## Hoe stem ik de zenders af op mijn Philips-tv?

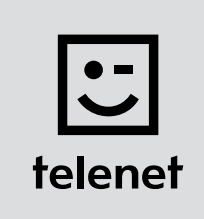

## Voor je begint

- Sommige stappen op je tv-toestel kunnen afwijken van onderstaande stappen.
- Plaats je CI+ module pas na het afstemmen van de zenders in je tv-toestel!
- Moet je een pincode ingeven, maar ben je die vergeten? Probeer dan eens de standaardpincode 0000, 1111 of 1234.

## De zenders afstemmen

- 1. Druk op de Home-toets van je afstandsbediening.
- 2. Kies Configuratie en druk op OK op je afstandsbediening.
- 3. Kies Zenders (zoeken) en druk op OK op je afstandsbediening.
- 4. Kies Zenders opnieuw installeren en druk op OK op je afstandsbediening.
- 5. Kies België en druk op OK op je afstandsbediening.
- 6. Kies Kabel (DVB-C) en druk op OK op je afstandsbediening.
- 7. Kies (als dat mogelijk is) Telenet als kabelaanbieder.
- 8. Kies Instellingen en druk op OK op je afstandsbediening voor je de installatie start.
- 9. Vul de volgende waarden in bij:
	- Modus signaalsnelheid: Automatisch
	- Frequentie scannen: Snel scannen
	- Stapgrootte van frequentie: 8MHz
	- Digitale zenders: Aan
	- (als dit beschikbaar is) Niet gecodeerde/gecodeerde kanalen: Niet gecodeerde + gecodeerde kanalen
- 10. Druk op de groene toets van je afstandsbediening.

**Dopgelet:** op sommige tv-toestellen moet je eerst Gereed kiezen en daarna op OK drukken op je afstandsbediening (hierdoor sluit je het menu Instellingen).

- 11. Kies Start en druk op OK op je afstandsbediening: je start nu de zenderinstallatie.
- 12. Vul bij Netwerkfrequentie de waarde 322.00 in, kies Klaar en druk op OK op je afstandsbediening.
- 13. Vul bij Netwerk-ID de code voor je regio in: 22 voor Vlaanderen en 12 voor Brussel.
- 14. Kies Klaar en druk op OK op je afstandsbediening: je tv-toestel stemt nu de zenders af.
	- Dat is afgerond als je deze melding ziet: Zoeken naar zenders voltooid.
	- Je krijgt dan ook een samenvatting van de resultaten.
	- Kies **Beëindigen** en druk op OK op je afstandsbediening.

Ga nu verder met stap 4, 5 en 6 in de handleiding van 'TV met een kaartje'.

## Tip: automatische zenderupdate

Gebruik je een Telenet CI+ module?

Dan hou je je tv-zenders automatisch up-to-date via onderstaande stappen.

- **•** Druk op de **Home**-toets van je afstandsbediening.
- Kies **Configuratie** en druk op OK op je afstandsbediening.
- Kies eerst Zender-instellingen, dan Installatie zenders en druk op OK op je afstandsbediening.
- Vul de volgende waarden in bij:
	- Automatische zenderupdate: Aan
	- Melding zenderupdate: Aan
- **· Sluit het menu** (druk daarvoor één of enkele keren op de **Back**-toets van je afstandsbediening).

Laat je tv-toestel in stand-by staan (als je hem niet gebruikt). Elke ochtend rond 6 uur controleert je tv-toestel of er zenderupdates zijn. Is dat zo? Dat werkt je tv-toestel de tv-zenders automatisch bij. Handig!